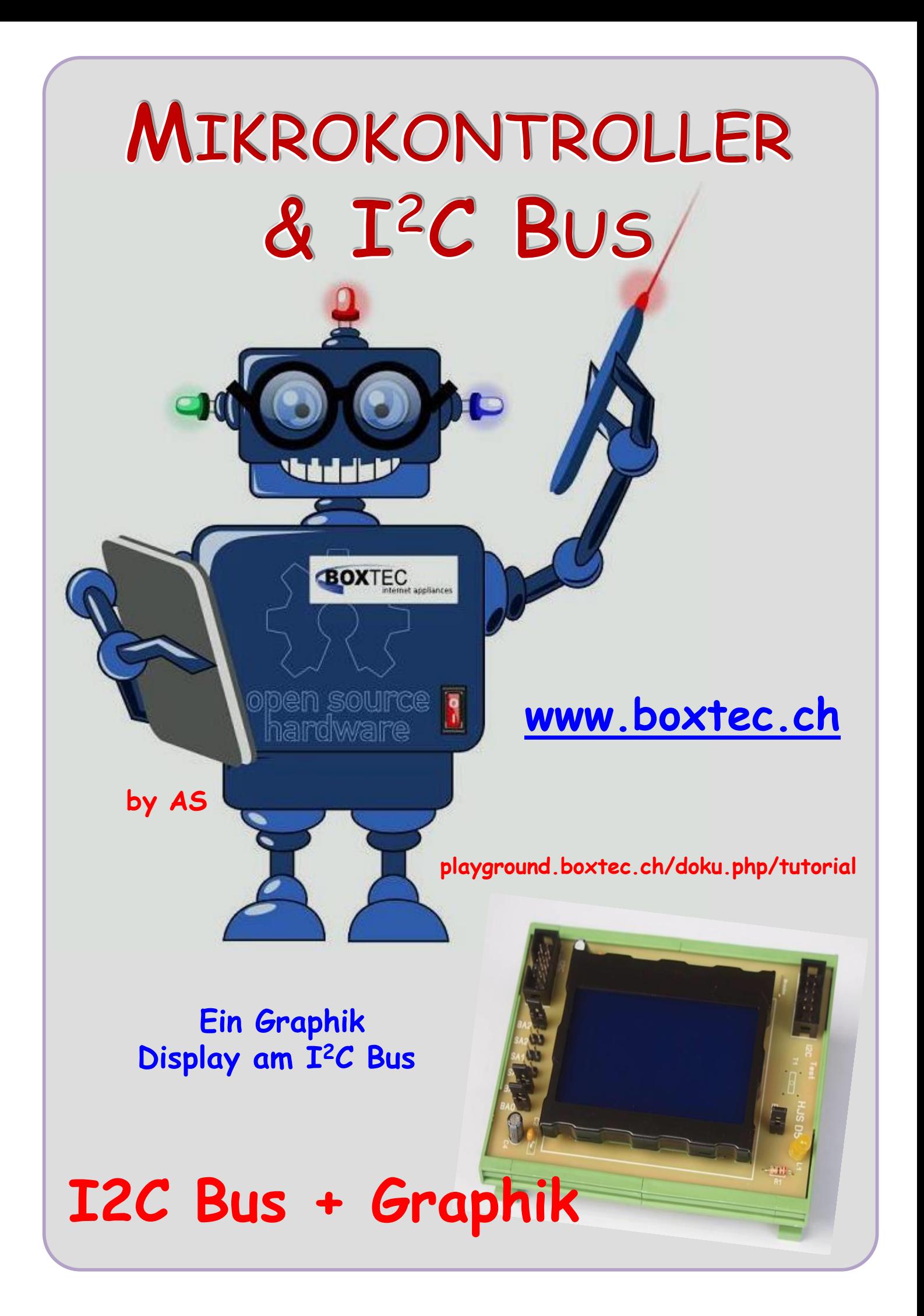

## **Copyright**

Sofern nicht anders angegeben, stehen die Inhalte dieser Dokumentation unter einer "Creative Commons - Namensnennung-NichtKommerziell-Weitergabe unter gleichen Bedingungen 3.0 DE Lizenz"

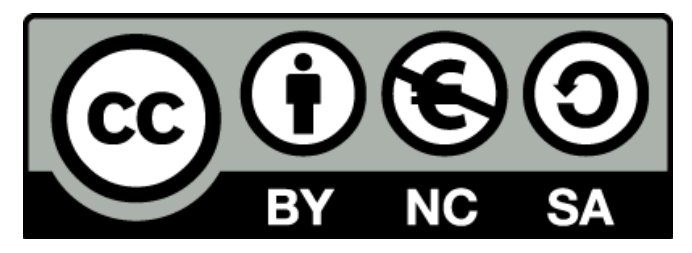

## **Sicherheitshinweise**

Lesen Sie diese Gebrauchsanleitung, bevor Sie diesen Bausatz in Betrieb nehmen und bewahren Sie diese an einem für alle Benutzer jederzeit zugänglichen Platz auf. Bei Schäden, die durch Nichtbeachtung dieser Bedienungsanleitung verursacht werden, erlischt die Gewährleistung / Garantie. Für Folgeschäden übernehmen wir keine Haftung! Bei allen Geräten, die zu ihrem Betrieb eine elektrische Spannung benötigen, müssen die gültigen VDE-Vorschriften beachtet werden. Besonders relevant sind für diesen Bausatz die VDE-Richtlinien VDE 0100, VDE 0550/0551, VDE 0700, VDE 0711 und VDE 0860. Bitte beachten Sie auch nachfolgende Sicherheitshinweise:

- Nehmen Sie diesen Bausatz nur dann in Betrieb, wenn er zuvor berührungssicher in ein Gehäuse eingebaut wurde. Erst danach darf dieser an eine Spannungsversorgung angeschlossen werden.
- Lassen Sie Geräte, die mit einer Versorgungsspannung größer als 24 V- betrieben werden, nur durch eine fachkundige Person anschließen.
- In Schulen, Ausbildungseinrichtungen, Hobby- und Selbsthilfewerkstätten ist das Betreiben dieser Baugruppe durch geschultes Personal verantwortlich zu überwachen.
- In einer Umgebung in der brennbare Gase, Dämpfe oder Stäube vorhanden sind oder vorhanden sein können, darf diese Baugruppe nicht betrieben werden.
- Im Falle eine Reparatur dieser Baugruppe, dürfen nur Original-Ersatzteile verwendet werden! Die Verwendung abweichender Ersatzteile kann zu ernsthaften Sach- und Personenschäden führen. Eine Reparatur des Gerätes darf nur von fachkundigen Personen durchgeführt werden.
- Spannungsführende Teile an dieser Baugruppe dürfen nur dann berührt werden (gilt auch für Werkzeuge, Messinstrumente o.ä.), wenn sichergestellt ist, dass die Baugruppe von der Versorgungsspannung getrennt wurde und elektrische Ladungen, die in den in der Baugruppe befindlichen Bauteilen gespeichert sind, vorher entladen wurden.
- Sind Messungen bei geöffnetem Gehäuse unumgänglich, muss ein Trenntrafo zur Spannungsversorgung verwendet werden
- Spannungsführende Kabel oder Leitungen, mit denen die Baugruppe verbunden ist, müssen immer auf Isolationsfehler oder Bruchstellen kontrolliert werden. Bei einem Fehler muss das Gerät unverzüglich ausser Betrieb genommen werden, bis die defekte Leitung ausgewechselt worden ist.
- Es ist auf die genaue Einhaltung der genannten Kenndaten der Baugruppe und der in der Baugruppe verwendeten Bauteile zu achten. Gehen diese aus der beiliegenden Beschreibung nicht hervor, so ist eine fachkundige Person hinzuzuziehen

## **Bestimmungsgemäße Verwendung**

- Auf keinen Fall darf 230 V~ Netzspannung angeschlossen werden. Es besteht dann Lebensgefahr!
- Dieser Bausatz ist nur zum Einsatz unter Lern- und Laborbedingungen konzipiert worden. Er ist nicht geeignet, reale Steuerungsaufgaben jeglicher Art zu übernehmen. Ein anderer Einsatz als angegeben ist nicht zulässig!
- Der Bausatz ist nur für den Gebrauch in trockenen und sauberen Räumen bestimmt.
- Wird dieser Bausatz nicht bestimmungsgemäß eingesetzt kann er beschädigt werden, was mit Gefahren, wie z.B. Kurzschluss, Brand, elektrischer Schlag etc. verbunden ist. Der Bausatz darf nicht geändert bzw. umgebaut werden!
- Für alle Personen- und Sachschäden, die aus nicht bestimmungsgemäßer Verwendung entstehen, ist nicht der Hersteller, sondern der Betreiber verantwortlich. Bitte beachten Sie, dass Bedien- und /oder Anschlussfehler außerhalb unseres Einflussbereiches liegen. Verständlicherweise können wir für Schäden, die daraus entstehen, keinerlei Haftung übernehmen.
- Der Autor dieses Tutorials übernimmt keine Haftung für Schäden. Die Nutzung der Hard- und Software erfolgt auf eigenes Risiko.

# **I <sup>2</sup>C - Bus und Graphik - Hardware**

Von der Firma **Electronic Assembly** aus Gilching werden verschiedene Displays angeboten.

Unter anderem auch ein Graphik Display vom Typ eDIP128B-6LW zum direkten Anschluss an den  $\mathbf{I}^2$ C Bus.

Display eDIP128-6 auf Platine D5 im System "Modulares Board".

(Display ohne Touch Steuerung)

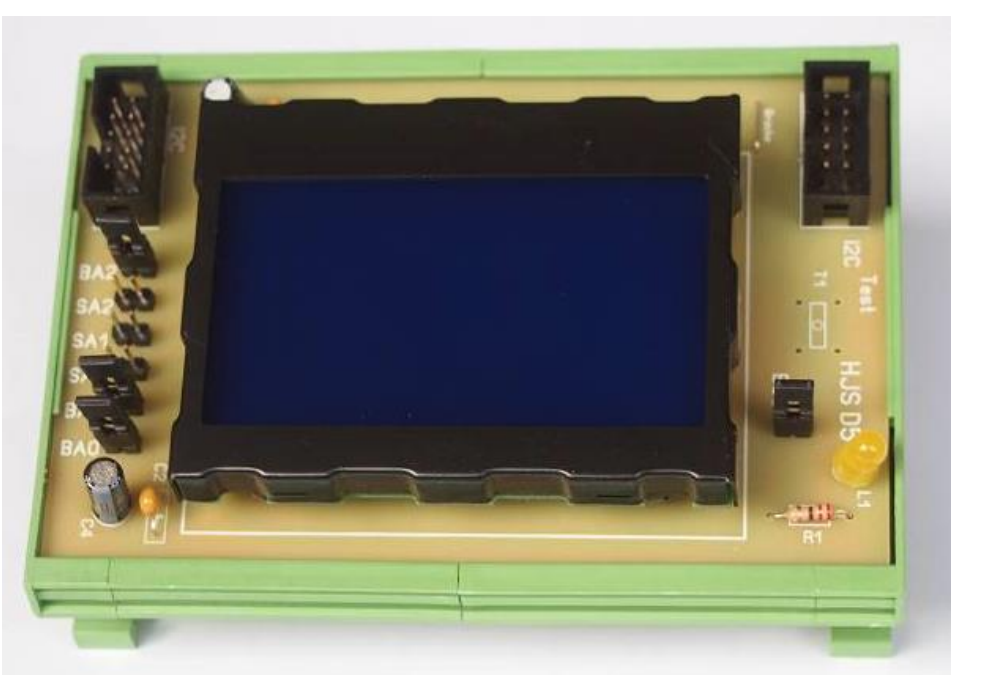

**TECHNISCHE DATEN** (nach Angabe des Herstellers)

- **\*** LCD-GRAFIKDISPLAY MIT DIVERSEN GRAFIKFUNKTIONEN
- **\*** 3 VERSCHIEDENE INTERFACE ONBOARD: RS-232, I²C-BUS ODER SPI-BUS
- **\*** 128x64 ODER 64X128 PIXEL IN ALLEN RICHTUNGEN EINBAUBAR
- **\*** WEISSE LED-BELEUCHTUNG BLAU NEGATIV ODER
- **\*** SCHWARZ-WEISS POSITIV, FSTN-TECHNIK
- **\*** 8 EINGEBAUTE FONTS
- **\*** FONT ZOOM VON ca. 2mm BIS ZU ca. 40mm, auch um 90° GEDREHT
- **\*** VERSORGUNG 3,3V/205mA/12mA ... 5V/135mA/20mA (MIT/OHNE LED BELEUCHTUNG)
- **\*** POWER-DOWN-MODE 25 μA, MIT WAKEUP PER TOUCH ODER I²C
- **\*** PIXELGENAUE POSITIONIERUNG BEI ALLEN FUNKTIONEN
- **\*** GERADE, PUNKT, BEREICH, UND/ODER/EXOR, BARGRAPH...
- **\*** CLIPBOARD FUNKTIONEN, PULL-DOWN MENÜS
- **\*** BIS ZU 256 BILDER INTERN SPEICHERBAR
- **\*** BIS ZU 256 MAKROS PROGRAMMIERBAR (64kB EEPROM ONBOARD)
- **\*** TEXT UND GRAFIK MISCHEN, BLINKATTRIBUTE: EIN/AUS/ INVERS BLINKEN
- **\*** BELEUCHTUNG PER SOFTWARE REGELBAR
- **\*** ANALOGES TOUCH PANEL: VARIABLES RASTER
- **\*** FREI DEFINIERBARE TASTEN UND SCHALTER
- **\*** Grösse Gehäuse ca. 71 x 54 mm
- **\*** Grösse Display 63 x 34 mm

Ansicht von der Rückseite mit Steckerleisten

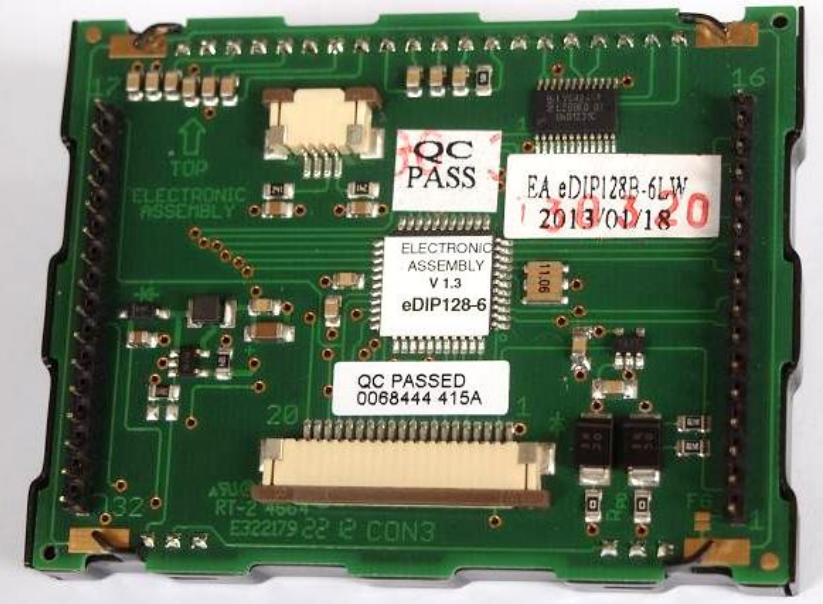

Der Anschluss erfolgt mit zwei 16 poligen Steckverbindern. Dabei ist die genaue Belegung und Ausrichtung unbedingt zu beachten.

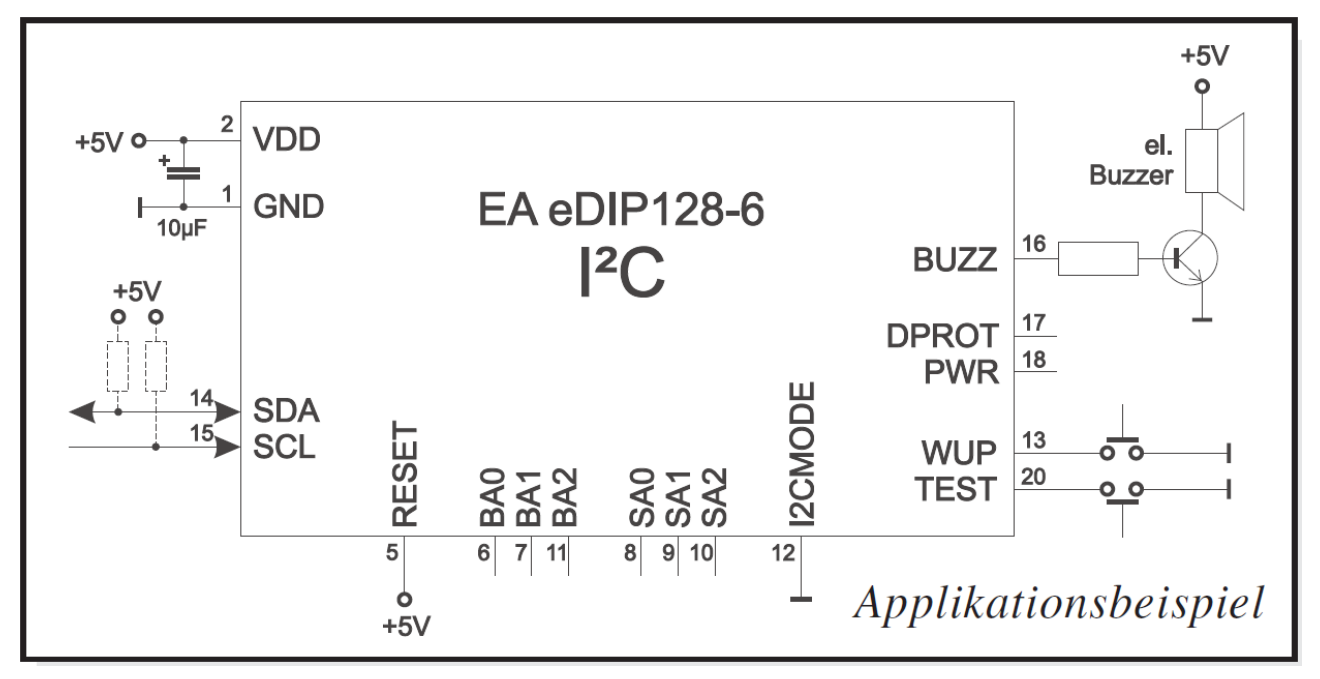

Im Datenblatt des Herstellers ist ebenfalls Anschlussbild veröffentlicht. Im Grunde erfolgt der Anschluss über 4 Kontakte

- **SDA**
- **SCL**
- **+5V**
- **GND**

Die Einstellung der Adressen erfolgt mit **BA0 – BA2** (Basisadresse) und **SA0 – SA2** (Slaveadresse). Die Einstellung der Betriebsart erfolgt mit dem Pin 12 (I2CMODE). Der Pin 5 (RESET) wir fest auf +5V gelegt. Für den Pin 20 ist ein Taster (TEST) vorgesehen, aber nicht montiert. Andere Pins wurden nicht angeschlossen.

#### **I <sup>2</sup>C Bus und Graphik**

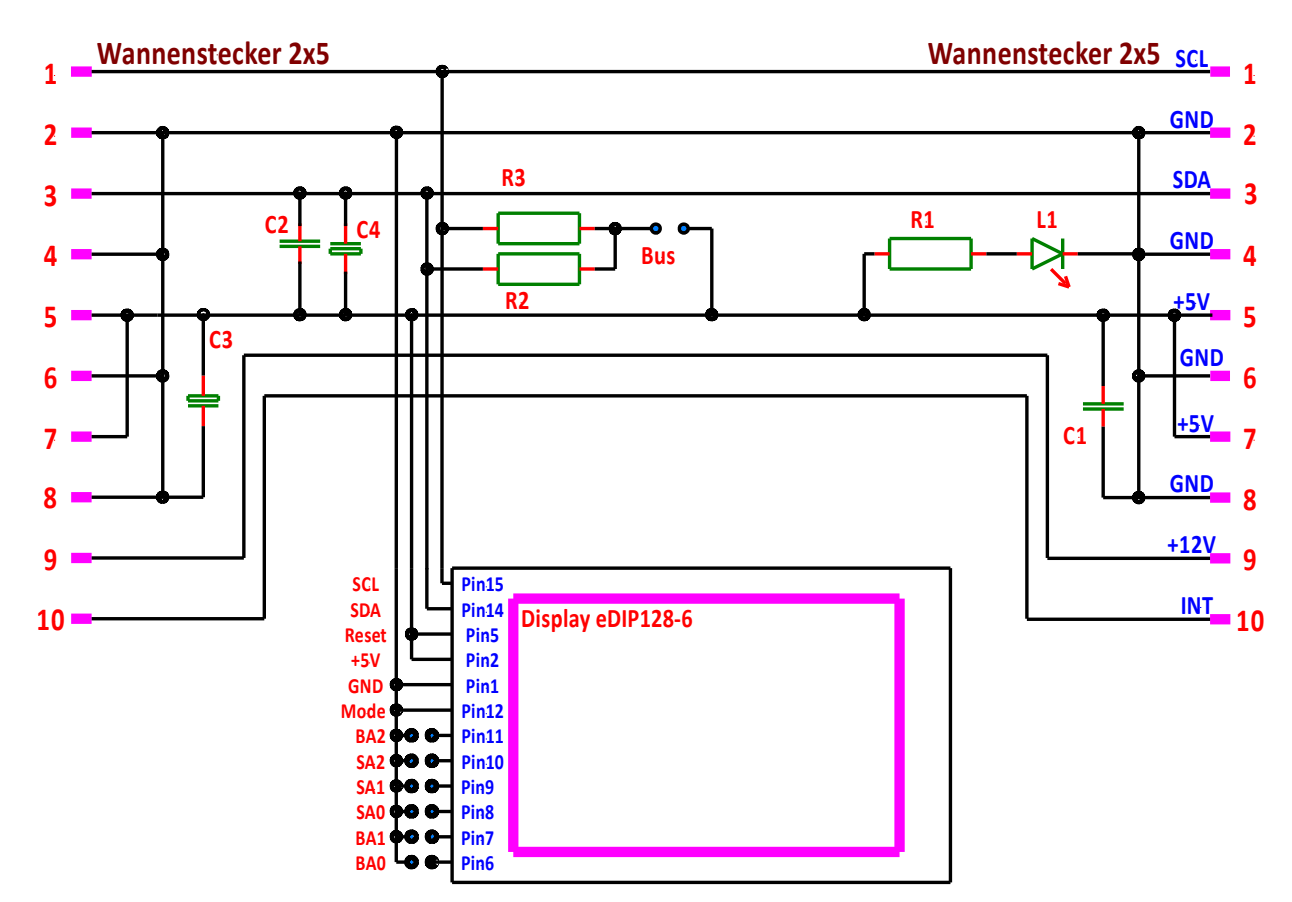

Schaltbild D5 mit dem Display eDIP128-6

## **Stückliste:**

- $2 \times$  Wannenstecker 2  $\times$  5 RM 2,54 Platine (D5) ca. 110  $\times$  72 mm
- $7 \times$  Stecker 2 polig  $7 \times$  Jumper
- 
- $C1, C2$  Kondensator 100 nF  $C3, C4$  Elko 100/16
- 
- 1 x Display eDIP128-6
- 
- 
- R1 Widerstand 220 Ohm R2, R3 Widerstand 4,7 kOhm
	-
- $L1$  LED 5 mm 20 mA 2 x Buchsenleisten  $1 \times 16$  polig

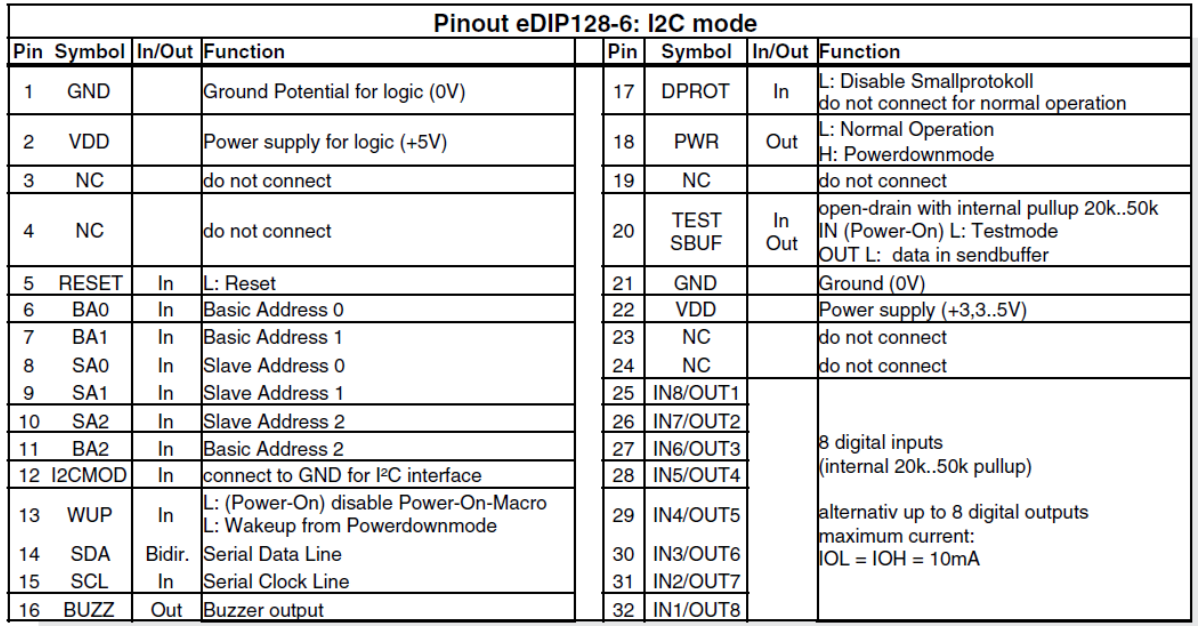

Belegung der Steckverbinder (Auszug aus dem Datenblatt des Herstellers)

#### **I <sup>2</sup>C Bus und Graphik**

Die Darstellung der Auswahl der Adressen ist Gewöhnungsbedürftig

Die Einstellung der Adresse erfolgt mit den Pins 6 – 11. Diese Pins haben einen internen Pull. Dadurch ist nur ein Low-Pegel aktiv anzulegen. Bei Low-Pegel auf GND legen, bei High-Pegel einfach offen lassen.

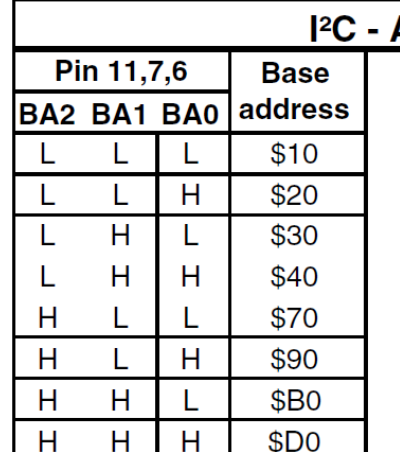

| - Address |    |                        |                |                |                    |                |                |                |  |
|-----------|----|------------------------|----------------|----------------|--------------------|----------------|----------------|----------------|--|
|           |    | <sup>2</sup> C address |                |                |                    |                |                |                |  |
|           | D7 | D <sub>6</sub>         | D <sub>5</sub> | D <sub>4</sub> | D <sub>3</sub>     | D <sub>2</sub> | D <sub>1</sub> | D <sub>0</sub> |  |
|           | 0  | 0                      | 0              |                | S<br>$\frac{A}{2}$ | S<br>A         | S<br>A<br>0    | F<br>W         |  |
|           | 0  | 0                      |                | 0              |                    |                |                |                |  |
|           | 0  | 0                      |                |                |                    |                |                |                |  |
|           | 0  |                        | 0              | N              |                    |                |                |                |  |
|           | 0  | 1                      |                |                |                    |                |                |                |  |
|           |    | 0                      | 0              |                |                    |                |                |                |  |
|           |    | 0                      |                |                |                    |                |                |                |  |
|           |    |                        | ი              |                |                    |                |                |                |  |

alle Pins offen: Schreiben \$DE Lesen \$DF

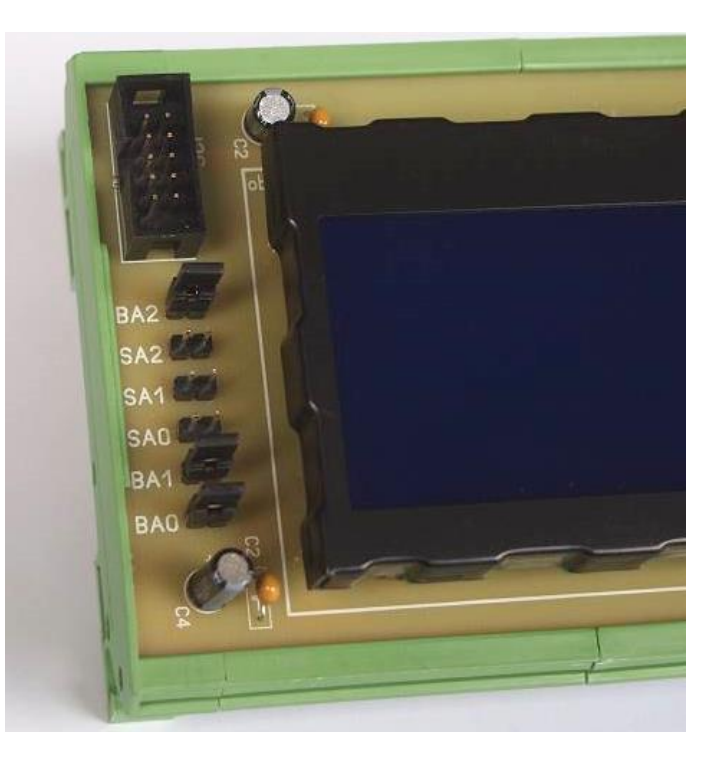

Jumper für die Einstellung der

BA0 – Low (GND) BA1 – Low (GND) BA2 – Low (GND)

Slave Adresse

SA0 – High SA1 – High SA2 – High

Eingestellte Adresse:

slave\_adresse\_1 0x1e // Slave Adresse schreiben slave\_adresse\_2 0x1f // Slave Adresse lesen

Mögliche Kombinationen mit BA0, BA1 und BA2. SA0 bis SA2 wurde dabei nicht berücksichtigt.

Kontakt offen – High Kontakt geschlossen - Low

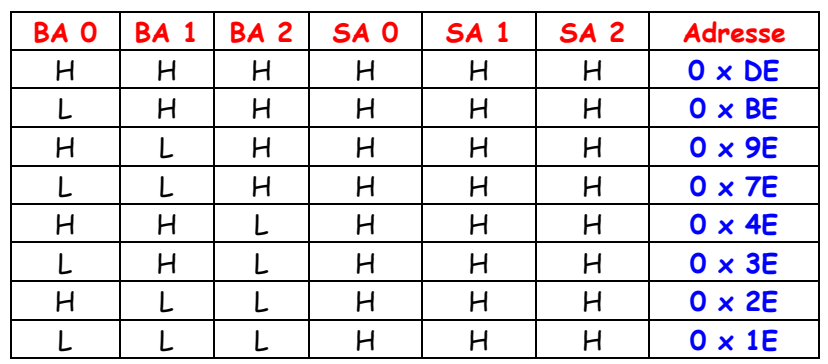

#### **I <sup>2</sup>C Bus und Graphik**

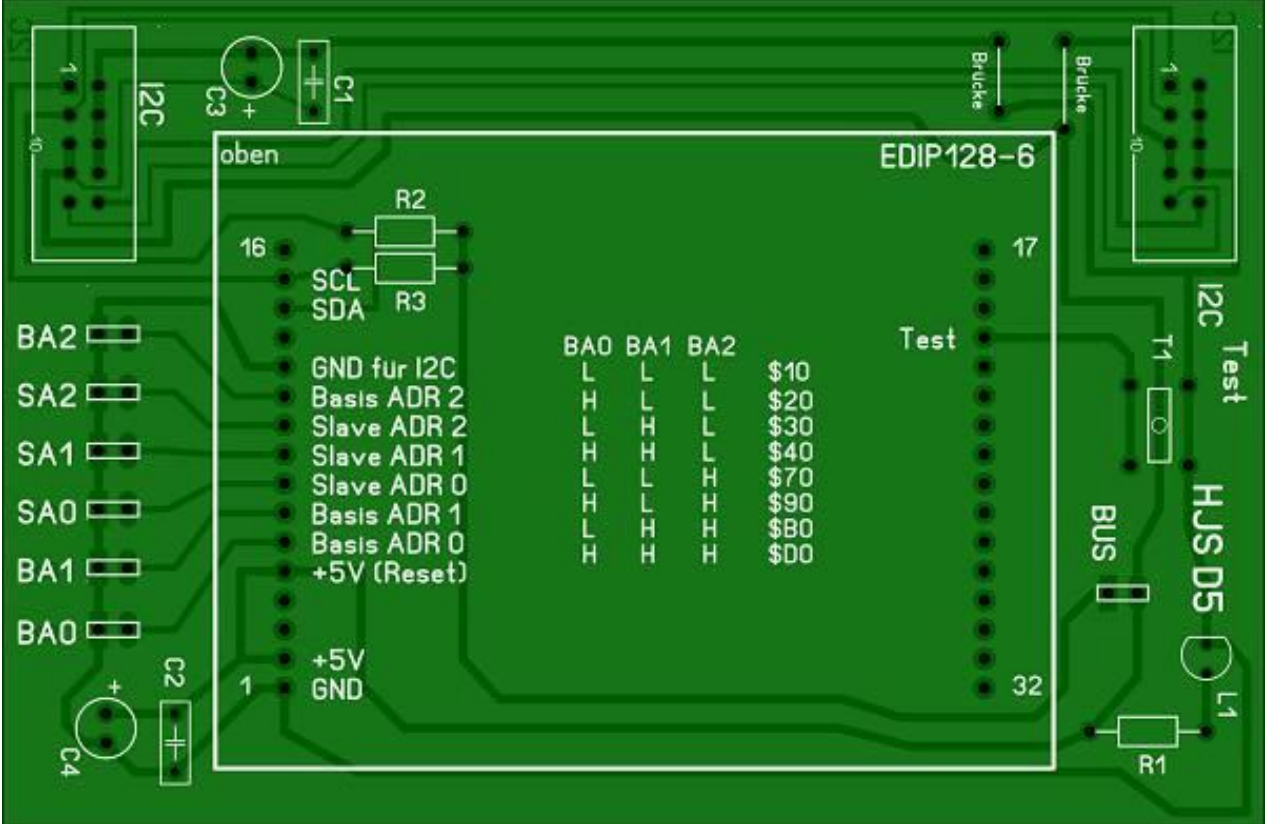

Bestückungsseite Platine D5 mit eDIP128-6 und Aufdruck

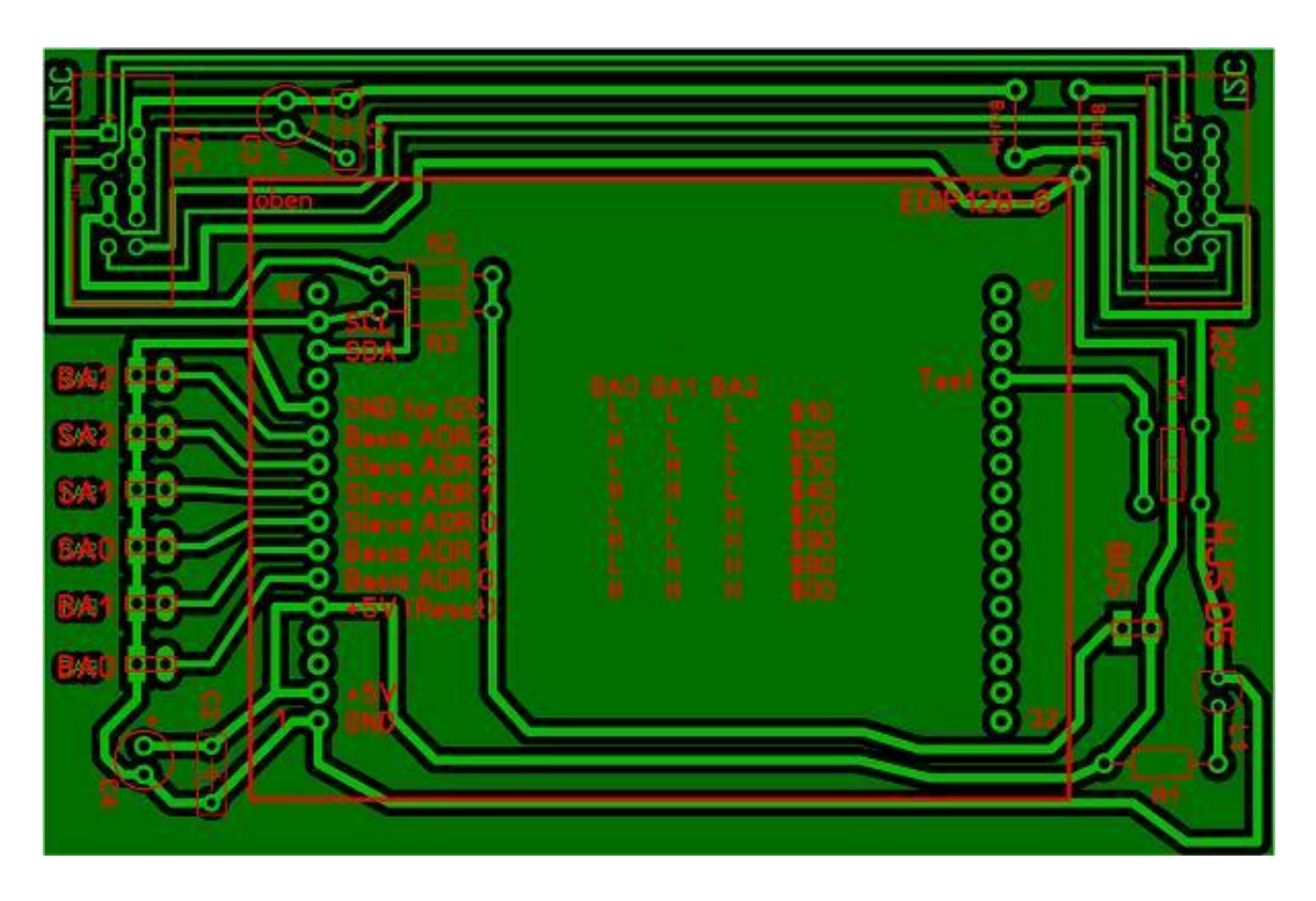

Platine D5 mit eDIP128-6 in der Durchsicht

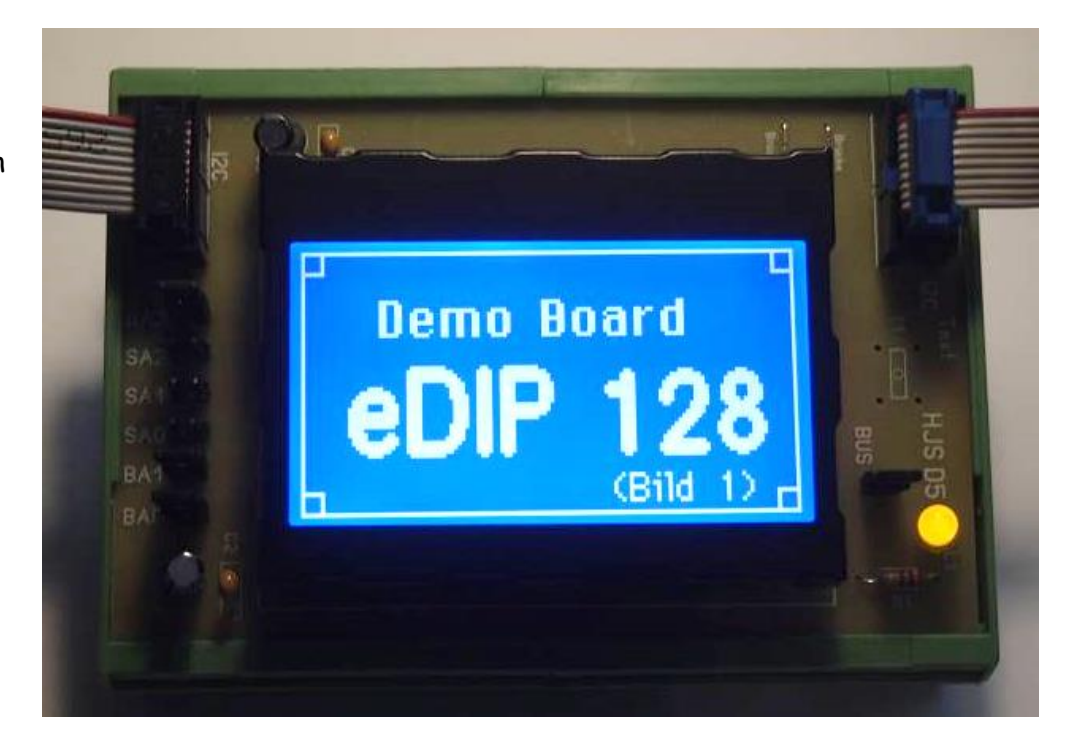

So könnte das Display aussehen

Einige Teile des Textes wurden zur besseren Übersicht farblich gestaltet. Die Nutzung erfolgt auf eigenes Risiko. Ich wünsche viel Spaß beim Bauen und programmieren Achim

[myroboter@web.de](mailto:myroboter@web.de)

Quellenangabe:

<http://www.lcd-module.de/> <http://www.lcd-module.de/produkte/edip.html> <http://www.lcd-module.de/datenblaetter.html>

Es wurden Teile aus dem Datenblatt zum eDIP128-6 des Herstellers EA verwendet.